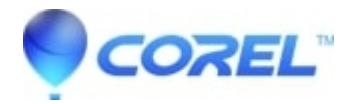

## **[Displaying help for commands in WinZip](http://kb.parallels.com/en/125968)**

- WinZip
- WinZip Command Line Add-on
- WinZip Enterprise

This article contains basic information to help with the use of the WinZip Command Line Support Add-on. It is intended for users who are **not** experienced with command line use. For specific help with the add-on, please see the information in **WinZip Command Line Add-on Help** located in the WinZip program group. While working with the Command Prompt, if you know what command you should use, but you aren't sure that you know the proper [syntax](https://kb.corel.com/en/125974) and/or you don't know all of the options for it, you can usually display the help text for that command. To do this, type the command followed by a space, a forward slash, and a question mark. You must press **Enter** on your keyboard to have the Command Prompt run what you have typed. For example, if you want to see the help text for the **CD** command you would type:

 $CD/2$ 

and then press the Enter key. What you would see at this point would be:

CHDIR [/D] [drive:][path] CHDIR [..] CD [/D] [drive:][path] CD [..]

followed by some explanation of the syntax and options. Please note that **CHDIR** is treated as if it were the same command as **CD**. It is included in this help text to let you know that they are the same. If you display the help text for CHDIR you will see the same text.

If you would like to save the help text for a command as a file for later use, you can redirect the display output to a text file. To do this, add a space, the greater than symbol, and a filename with an extension that will be recognized as a text file (typically .txt or .log). If you want the file saved to a different directory, put a [Path](https://kb.corel.com/en/125970) in front of the filename. Here is an example:

CD >C:\Users\Logon\CD.txt

We advise you to check [Command Line Basics articles](https://kb.corel.com/en/125971) to get more details.

© 1985-2024 Corel. All rights reserved.